又开始叨叨导入啦, 貌似剧透了(哈哈哈~~), 本期介绍"实施导航"导入主要 步骤,简单梳理逻辑,后期各位看官们,注意收看U8听我说的讲课哈~~

**1**

## **前提概要**

对U8的数据来说,新建账套、日常维护阶段的基础档案、日常数据,基本数量超大 ,逐条录入貌似不友好,能否批量导入呢?一起来看实施导航如何导入~

**2**

**操作步骤**

01

维护模板

打开模板维护数据;提前看有木有需要导入内容的模板,模板上蓝色为必输栏目; 导入分为基础档案、期初余额、日常单据;也就是说,除基础档案外,可导入期初 余额和日常单据,具体导入内容,需查看是否有对应模板哦,有的模板才能导入啦  $\ddot{\phantom{0}}$ 

**注意:**

"人员其他数据导入"适用较广可灵活应用人员档案导入,后期有课程介绍,别着 急~

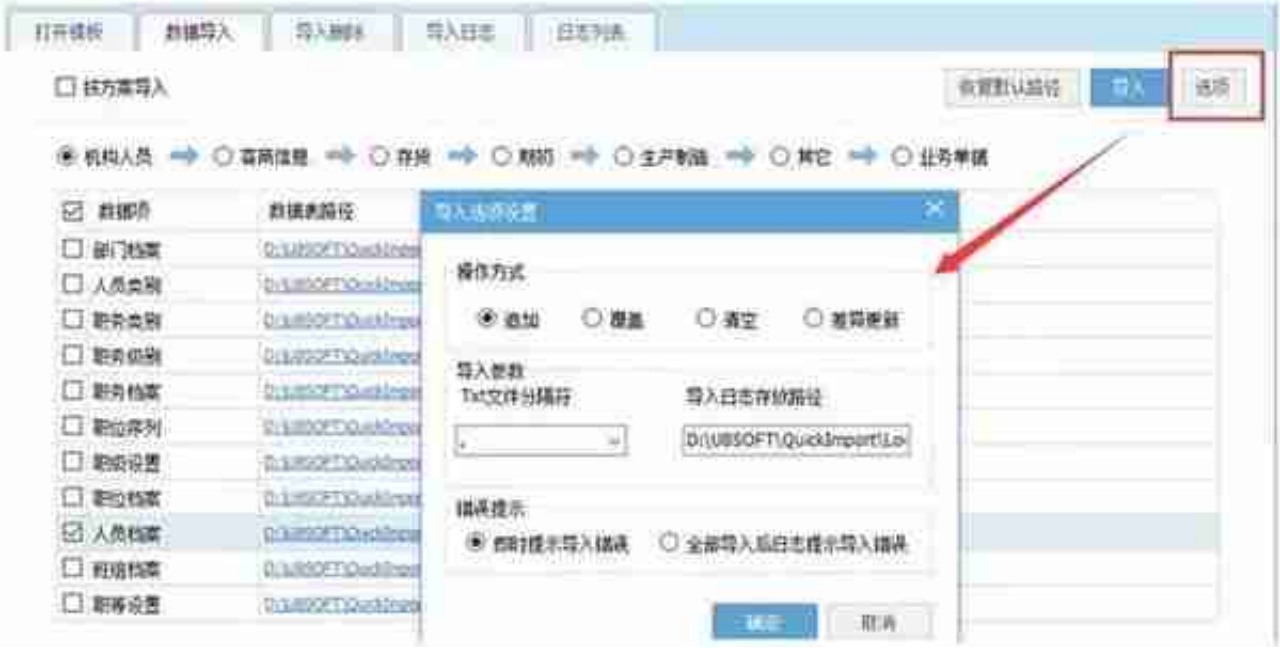

03

## 数据导入

进入【数据导入】后,勾选导入的内容,点击"导入"即可;例:导入"人员档案 ",系统默认路径也可通过双击,更换为实际导入的路径;

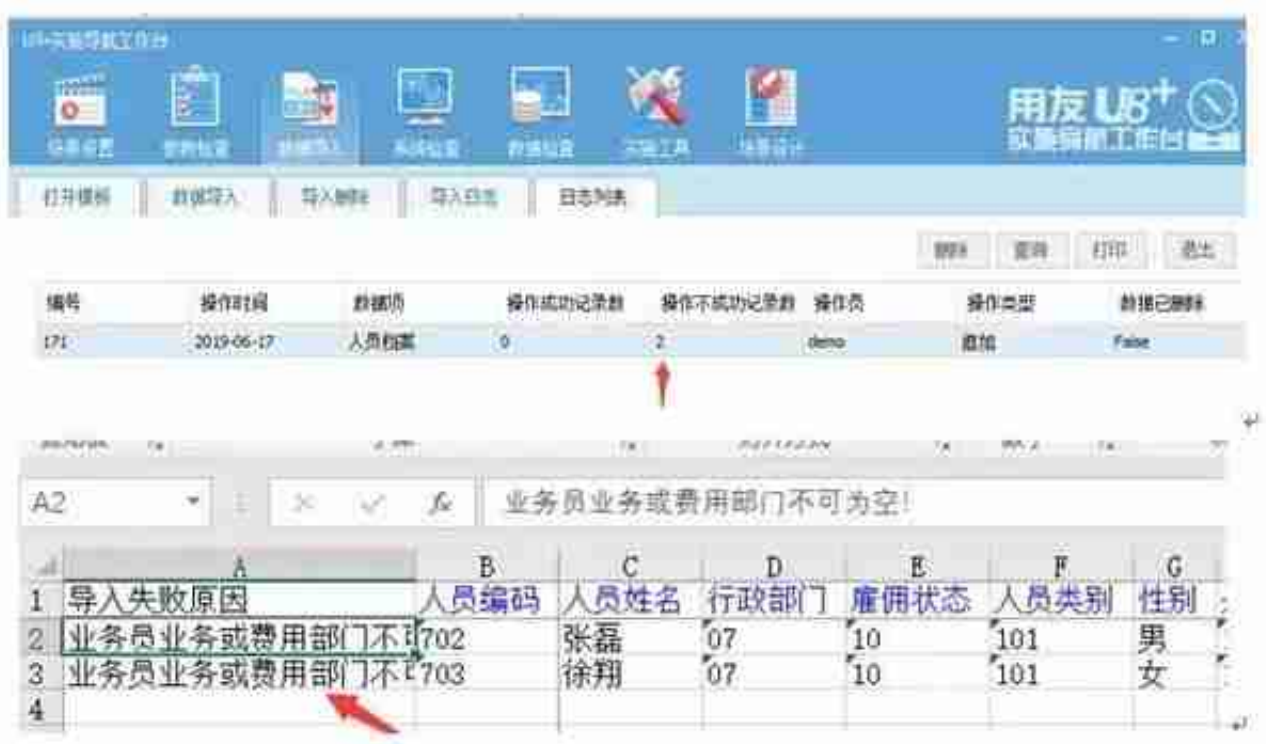

**注意事项:**

我们常用的导入工具,操作上来说都不难,主要还是在日常维护过程中,注意下模 本的格式,导入不进去时可根据具体的错误提示更正导入信息;最后一点比较重要 的是,导入前后均记得作好备份!